**Themenbereich Wetter (2) Klassenstufe 7/8** 

# Übersicht

### **Wie verändert sich das Wetter im Laufe des Jahres?**

Projektidee Wetter Wetterdaten übersichtlich darstellen Hamburg oder Berlin – wo regnet es mehr?

# **Wie passen sich Lebewesen an die Jahreszeiten an?**

Wie sind Pflanzen an die Jahreszeiten angepasst? Wie sind die Tiere an die Jahreszeiten angepasst?

### **Wie beeinflusst der Mensch das Wetter?**

Herstellung schwefliger Säure Wie wirkt sich Säure auf Pflanzen aus? Erhitzen von Eisenwolle Wie könnte das Klima der Erde in der Zukunft aussehen? Was kann man gegen die Erderwärmung tun?

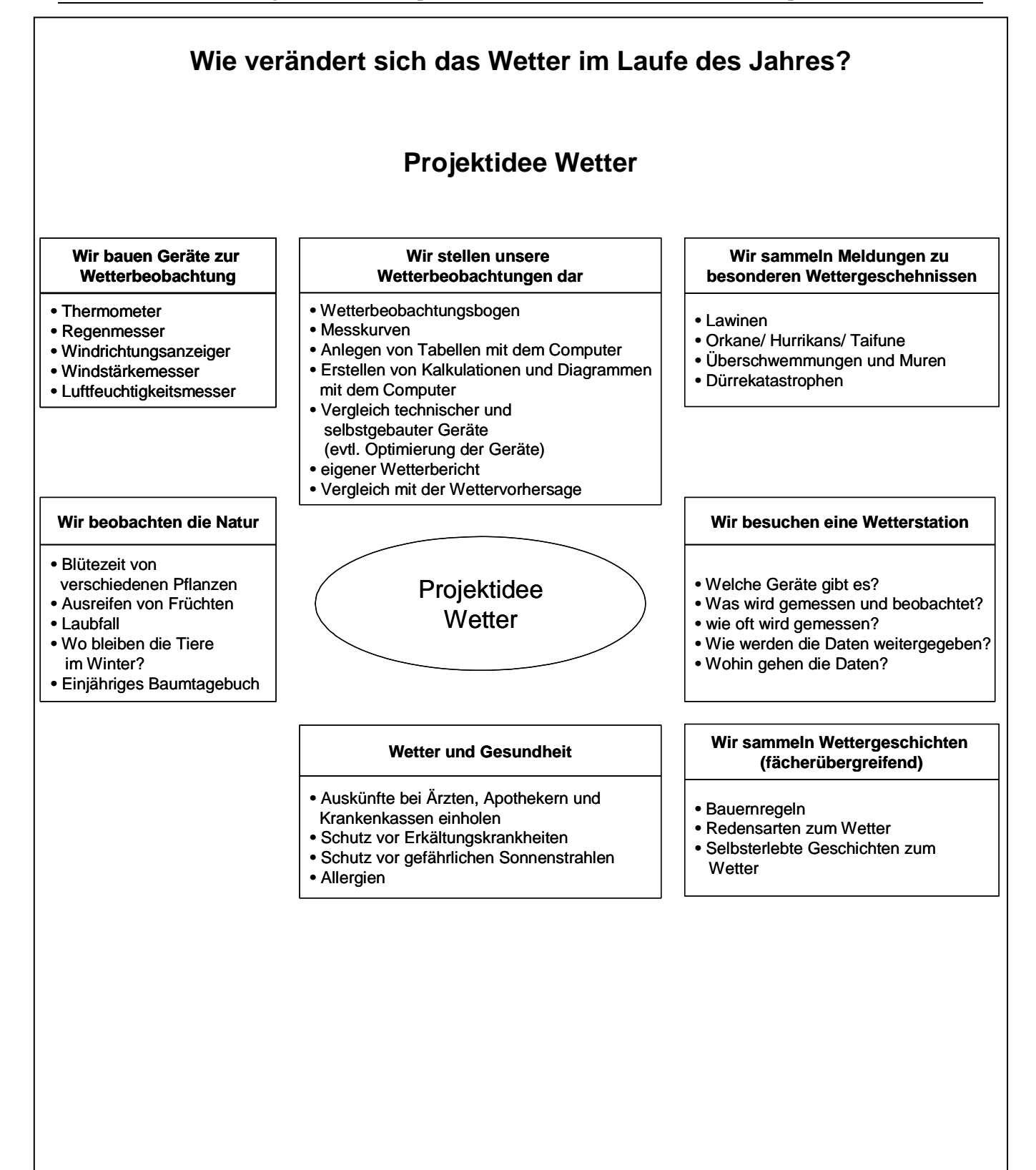

# **Fachlicher Hintergrund**

Das Wetter wird gekennzeichnet durch das Verhalten der Wetterelemente: Luftdruck, Wind, Luftfeuchtigkeit, Temperatur, Strahlung, Bewölkung und Niederschlag. Meteorologie oder Wetterkunde ist die Wissenschaft von der Physik der Lufthülle der Erde unter der Einbeziehung der Vorgänge im Weltraum und der Erdoberfläche. Die für die Wetterbeobachtungen am Boden relevanten Geräte sind das Thermometer, das Barometer, das Hygrometer sowie Regen- und Windmesser. Da sich das Wettergeschehen aber nicht nur am Boden abspielt, werden auch die höheren Bereiche der Troposphäre mit Wetterballons, die Messinstrumente beinhalten, untersucht. Wettersatelliten fotografieren aus über 200 km Höhe ständig die Wetterentwicklung, Spezialflugzeuge erkunden Extremwetterlagen, z.B. Hurrikane. Radarmessungen geben Informationen über die Bewegung der Wolken.

*Wetterstationen* erfassen und verarbeiten Messdaten. Die *Datenerfassung* geschieht häufig in elektronischer Form, so dass die Daten direkt mit Computern verarbeitet werden können. Für einen Wetterbericht werden die Daten in statistische Prognosen in Form von Tabellen, Diagrammen und Wetterkarten umgewandelt.

Wettermessdaten können mit *Tabellenkalkulation*sprogrammen verarbeitet werden. Dabei können zunächst aus den Messdaten andere Daten berechnet werden, beispielsweise Summen und Mittelwerte. Mit aktuell verfügbaren Tabellenkalkulationsprogrammen wie **OpenOffice Calc** oder MS Excel können zur *Darstellung der Daten* eine Vielzahl von Diagrammarten erzeugt und unterschiedlich gestaltet werden. Zur Darstellung der Wetterdaten bieten sich Linien- und Balkendiagramme an.

# **Didaktische und methodische Hinweise**

Projektidee "Wetter": Die Schüler arbeiten gemeinsam oder in Gruppenarbeit an verschiedenen Wetterthemen u. U. auch fächerübergreifend. Sie präsentieren ihre Ergebnisse in Form von Zeichnungen, Schaubildern, Wetterkarten, Fotos, Diagrammen, Tabellen, Videoaufnahmen und/oder Kurzreferaten.

Die Schüler sollen eine Wetterstation einrichten, die sowohl selbst gebaute Messgeräte als auch professionelle Messgeräte beinhalten könnten.

Selbst gebaute Geräte könnten beispielsweise ein Windrichtungsanzeiger, ein Windstärkemesser, ein Luftfeuchtigkeitsanzeiger, ein Regenmesser und ein Thermometer sein. (Bauanleitungen beispielsweise in Natur Plus 7, Schroedel 1997)

Es sollen regelmäßige Messungen erhoben werden. Die genommen Messdaten sollen erfasst und mit dem Computer ausgewertet und dargestellt werden.

Die Auswahl von geeigneten Diagrammarten sowie die Interpretation von unterschiedlichen Diagrammen stellt eine nicht zu unterschätzende Anforderung an die Schülerinnen und Schüler dar. Es muss entsprechend viel Lernzeit zur Verfügung gestellt werden.

Um bei der Arbeit am Computer sowohl ein zielloses Try-and-Error-Vorgehen als auch ein sinnloses Auswendiglernen von Knöpfen und Funktionen einer aktuellen Software zu vermeiden, ist es sinnvoll, eine objektorientierte Sichtweise zu verwenden. In Tabellenkalkulationsprogrammen gibt es zahlreiche Objekttypen: Zelle, Zeile, Spalte, Diagramm, Diagrammfläche, Zeichenfläche, Achsen, Legende, … Die Eigenschaften von Objekten dieser Typen können jeweils über das Kontextmenü geändert werden. Unter Windows gelangt man durch Betätigen der rechten Maustaste zu dem jeweiligen Kontextmenü.

# **Literatur**

Natur Plus 7: Physik, Chemie, Biologie, Schroedel 1997 Natur Plus 7: Physik, Chemie, Biologie, Materialien zu 7. Jahrgangsstufe für Lehrerinnen und Lehrer, Teil 1, Schroedel 1997 Wetterstation des Gymnasium Ohmoor: http://www.bautschweb.de/wetter/wetter.htm

Wetterstation in Potsdam: http://saekular.pik-potsdam.de/klima/de/klimastart\_de.html Deutscher Wetterdienst: http://www.dwd.de

Hamburger Abendblatt, http://www.abendblatt.de

# **Wetterdaten übersichtlich darstellen (1)**

### **Name:** Datum:

Deine Wetter-Messwerte sollen nun übersichtlich dargestellt werden. Dazu ist die Verwendung eines Tabellenkalkulationsprogramms hilfreich.

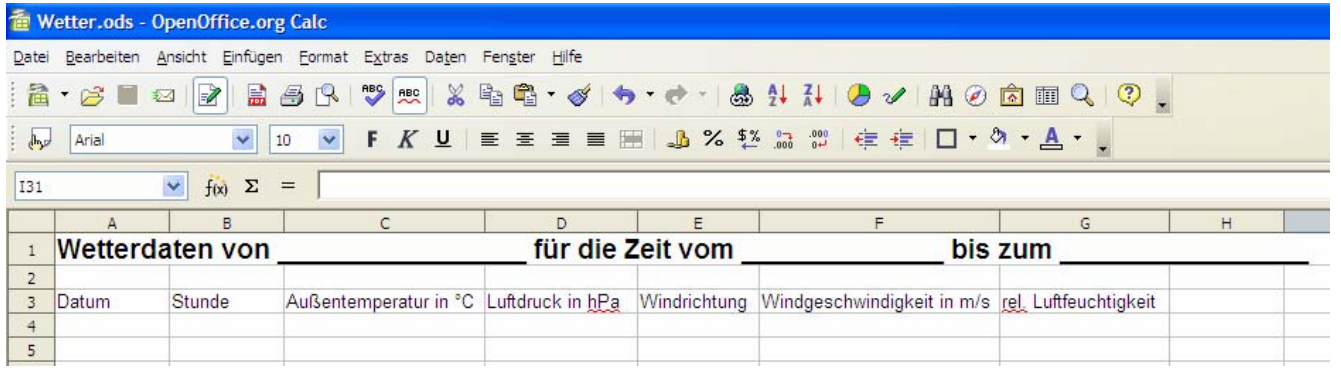

- 1. Öffne ein Tabellenkalkulationsprogramm.
- 2. Schreibe die Überschrift aus dem obigen Bild in die *Zelle* A1. Trage anstelle der Striche Deinen Namen und Deine Daten ein. **Speichere Deine neue Datei!**
- 3. Schreibe in die *Zelle* A3 das Wort "Datum", in die *Zelle* B3 das Wort "Stunde", in die *Zellen* C3, D3, usw. die Namen der Wettergrößen, die Du gemessen hast.
- 4. Jetzt könnte deine Tabelle so aussehen:

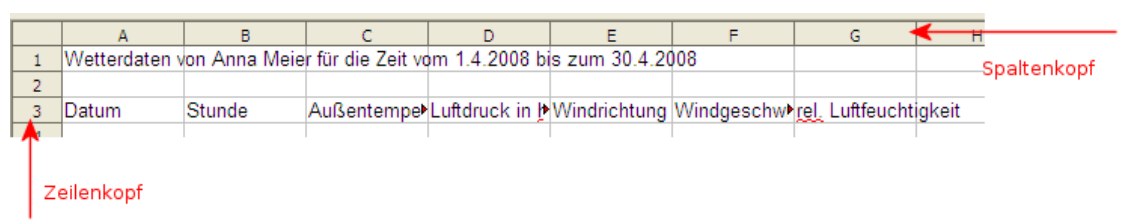

Einige Begriffe sind nur unvollständig zu sehen, weil die *Spaltenbreite* zu klein ist. Ändere die *Spaltenbreite* so, dass alle Begriffe vollständig lesbar sind. Dazu gibt es unterschiedliche Vorgehensweisen:

- a) Du kannst mit dem Mauszeiger im *Spaltenkopf* auf den Trennstrich am rechten Rand der *Spalte* zeigen, die Du verbreitern möchtest, und dann die Maus bei gedrückter linker Maustaste nach Zellen formatieren... rechts ziehen. **oder** …
- b) Du markierst die *Spalte*, die Du verbreitern möchtest, durch Klicken mit der Maus auf die *Spaltenbezeichnung* im *Spaltenkopf* (z.B. C). Anschließend öffnest Du durch Betätigen der rechten Maustaste das *Kontextmenü* zu der betreffenden Spalte und verwendest dort den Menüeintrag *Spaltenbreite*.

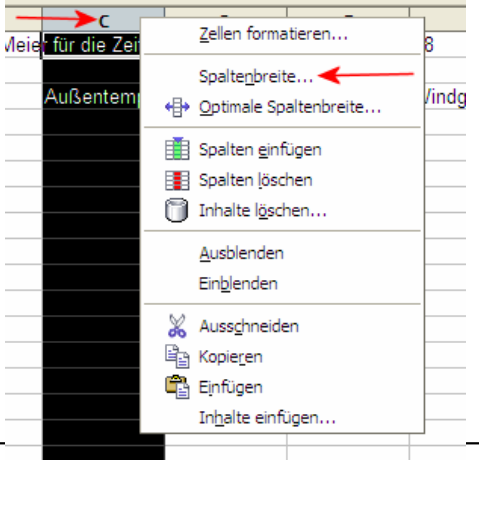

# **Wetterdaten übersichtlich darstellen (2)**

# **Name: Datum:**

5. Jetzt soll noch erreicht werden, dass die Überschrift so aussieht wie in der ersten Abbildung auf der vorigen Seite. Die Zeichen der Überschrift sind dort *fett* gesetzt und haben den *Schriftgrad* 14 Punkt. Um dies zu erreichen, klicke einfach in die *Zelle* A1 und anschließend in der *unteren Symbolleiste* auf das **F** und wähle 14 (Punkt) als "Schriftgröße".

Wenn Du anschließend Deine erste Zeile mit der Abbildung vergleichst, müsste Dir auffallen, dass in der Abbildung in der ersten Zeile die senkrechten Spal-

tengrenzen fehlen, bei Dir aber noch vorhanden sind. Um das zu ändern, müssen die *Zellen* A1 bis K1 miteinander zu einer *Zelle* verbunden werden. Markiere dazu die *Zellen* A1 bis K1, indem du in die *Zelle* A1 klickst und die Maus bei gedrückter linker Maustaste bis zur *Zelle* K1 ziehst. Die *Zellen* müssen nun einen schwarzen Hintergrund und weiße Schrift haben. Wähle anschließend das Menü **Format** und dort **Zellen verbinden**.

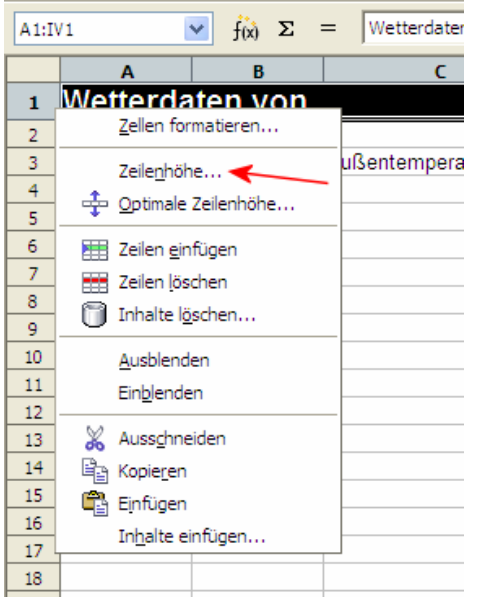

tungstermin eine eigene *Zeile*.

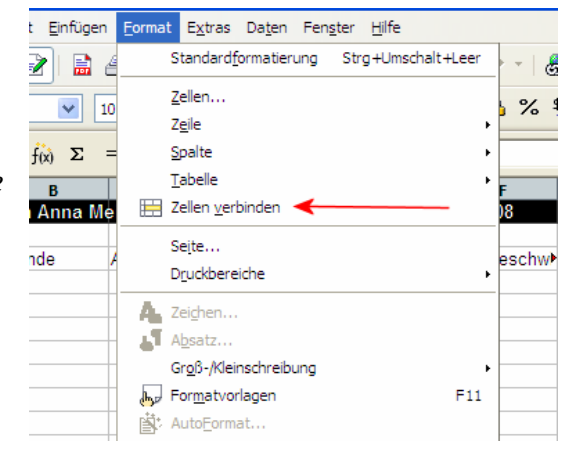

- 6. Noch besser sieht es aus, wenn die *Zeile* mit der Überschrift eine größere *Zeilenhöhe* hat als die restlichen *Zeilen*. Markiere dazu die gesamte erste *Zeile*, indem Du im *Zeilenkopf* auf die **1** klickst. Betätige nun die rechte Maustaste. Es erscheint das *Zeilen-Kontextmenü*. Wähle Zeilenhöhe… und stelle eine Höhe von 1,00 cm ein. **Speichere Deine Datei!**
- 7. Übertrage nun die Messwerte von Deinem Wetterbeobachtungsbogen in die Tabelle. Beginne dabei in der *Zeile* 4. Benutze für jeden Beobach-
- 8. Erstelle ein *Liniendiagramm* für Deine Temperaturwerte. Klicke dazu auf . Wenn Du anschließend die Maus über das Tabellenblatt führst, hat der Mauszeiger die Form eines Kreuzes. Du musst jetzt bei gedrückter linker Maustaste ein Rechteck für das Diagramm aufziehen und dann das Diagramm konfigurieren.

# **Wetterdaten übersichtlich darstellen (3)**

### **Name: Datum:**

9. Dein *Liniendiagramm* könnte jetzt so wie in der linken Abbildung aussehen:

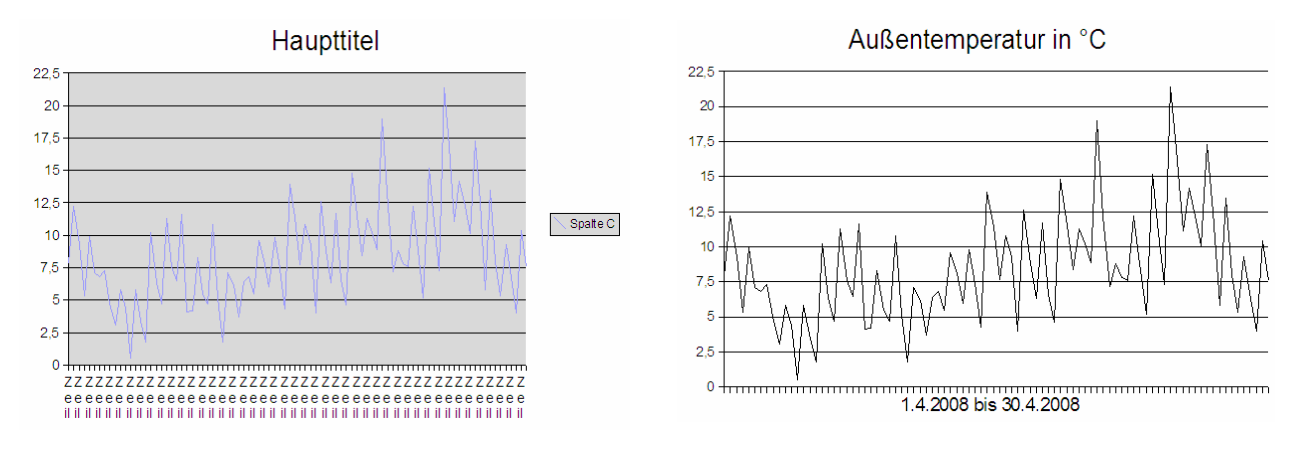

Formatiere das Diagramm so um, dass es wie in der rechten Abbildung aussieht.

**Hinweis**: Das Diagramm besteht aus einer Reihe unterschiedlicher Objekte: Diagrammfläche, Diagrammwand, Haupttitel, X-Achse, Y-Achse, X-Achsentitel, Y-Achsentitel, Datenreihe. Die unterschiedlichen Objekte lassen sich getrennt durch Mausklick selektieren. Mit Hilfe des jeweiligen Kontextmenüs (rechte Maustaste) lassen sich die Objekteigenschaften ändern, durch Drücken auf die Ent-Taste kann das Objekt gelöscht werden. Um eine fehlende Beschriftung (z.B. einen X-Achsentitel) einzufügen, kann das Menu "Einfügen" verwendet werden. Dazu muss das betreffende Diagramm zunächst markiert und über das Kontextmenü "bearbeiten" in den Bearbeitungsmodus gebracht werden. **Speichere Deine Datei!** 

- 10.Erstelle auch für die Luftdruck-Messwerte ein *Liniendiagramm*. **Speichere Deine Datei!**
- 11.Zur Visualisierung der Niederschläge sind *Balkendiagramme* gut geeignet. Markiere die Messwerte für Niederschläge in Deiner Tabelle. Achte darauf,

dass Du nur die Zellen markierst, die wirklich Messwerte enthalten. Dazu müssen die nicht direkt untereinander liegenden Zellen bei gedrückter *Strg-Taste* angeklickt werden. Erstelle ein *Balkendiagramm*, das etwa so wie das Diagramm rechts aussehen könnte.

# **Speichere Deine Datei!**

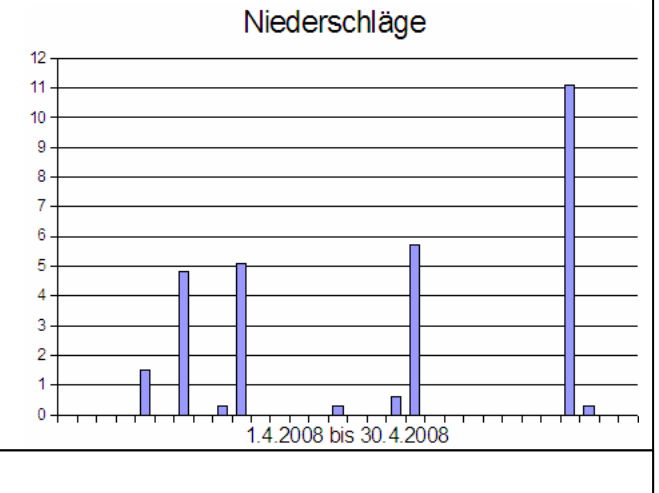

Seite \_\_\_

# **Informationen zur Tabellenkalkulation**

# **Fachlicher Hintergrund**

Beim Umgang mit einem Tabellenkalkulationsprogramm ist eine objektorientierte Sichtweise zu fördern. Nur so kann erreicht werden, dass die Schülerinnen und Schüler sich später zielgerichtet in die dann in ihrem Ausbildungsbetrieb eingeführte Software selbstständig einarbeiten können.

Es sind eine Reihe unterschiedlicher Tabellenkalkulationsprogramme auf dem Markt. Im Rahmen dieser Hinweise können nicht Arbeitsblätter erstellt werden, die genau auf alle jeweiligen Produkte zugeschnitten sind. Die Arbeitsblätter beziehen sich auf das frei verfügbare und kostenlose Open Source Produkt **Open Office Calc**. Dieses Programm ist inzwischen ebenso leistungsfähig wie Microsoft Excel. Es besteht daher für Schulen kein Grund mehr, Geld für die Anschaffung eines Office-Paketes auszugeben. Open Office kann außerdem den Schülerinnen und Schülern auf einer CD mit nach Hause gegeben werden, so dass sie es auf ihren Computern zu Hause installieren können. Es ist für unterschiedliche Betriebssysteme verfügbar. Damit werden dann sogar Hausaufgaben am Computer möglich.

Soll für die Einführung in die Arbeit mit einem Tabellenkalkulationsprogramm nicht Open Office Calc verwendet werden, müssen die Arbeitsblätter modifiziert werden. Es sollten von der Lehrkraft Sceenshots für das gewünschte Programm erstellt und in die Arbeitsblätter anstelle der vorhandenen Abbildungen eingefügt werden. Sceenshots können mit Hilfe geeigneter Bildbearbeitungssoftware, z.B. Irfan View (kostenlos) oder Paint Shop Pro erstellt werden.

# **Didaktische und methodische Hinweise**

Für die Arbeit am Computer ist fast immer Partnerarbeit sinnvoll. Die Partner sollen sich über die jeweils als nächstes vorzunehmenden Aktionen beraten, dann führt die Schülerin bzw. der Schüler, der rechts sitzt und die Maus bedienen kann, die Aktion aus. Die Rollen und Plätze werden in festgelegten Zeitintervallen gewechselt. Leistungsstarke Schülerinnen und Schüler können als Experten zur Beratung eingesetzt werden.

Die Partnerarbeit bietet neben dem Vorteil der Kommunikation über Aktionen am Computer den Vorteil für die Lehrkraft, dass der Betreuungsaufwand verringert wird.

Für Plenumsphasen ist es ratsam, die Schülerinnen und Schüler die Bildschirme ausschalten zu lassen. Evtl. müssen zusätzlich die Mäuse und Tastaturen auf die Computer gestellt werden. Am besten gelingt die Phasentrennung zwischen Computerarbeitsphase und Unterrichtsgespräch in Räumen, in denen die Computer nicht in Reihen angeordnet stehen, sondern an den Wänden entlang. Die Schülerinnen und Schüler drehen sich dann für ein gemeinsames Gespräch zur Raummitte um.

Eine Alternative ist der Verzicht auf Computerräume und die Anschaffung von Notebook-Wagen mit Funkvernetzung. Dann werden in Plenumsphasen die Notebooks einfach zugeklappt.

# **Hamburg oder Berlin – wo regnet es mehr?**

### **Name: Datum:**

In Potsdam bei Berlin gibt es eine Wetterstation, die bereits seit über 100 Jahren Wetterdaten erfasst. Über die Webseite

http://saekular.pik-potsdam.de/klima/de/klimastart\_de.html

gelangst Du zu vielen Daten. Hier folgt eine Grafik über die Niederschläge (in mm pro m<sup>2</sup>), die in Potsdam für das Jahr 2005 gemessen wurden:

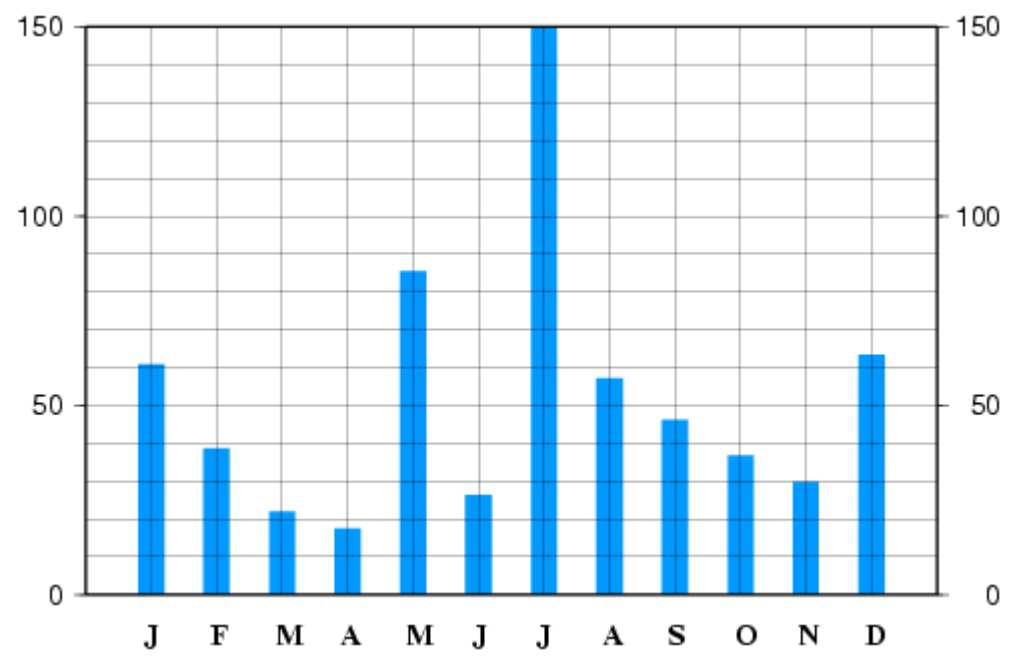

Die Buchstaben unter den blauen Balken sind die Anfangsbuchstaben der Monate.

Aufgaben:

1. Lies aus der Grafik ab, wie viel mm Niederschlag in Potsdam in den Monaten Januar bis Dezember jeweils gefallen ist und notiere die Ergebnisse hier:

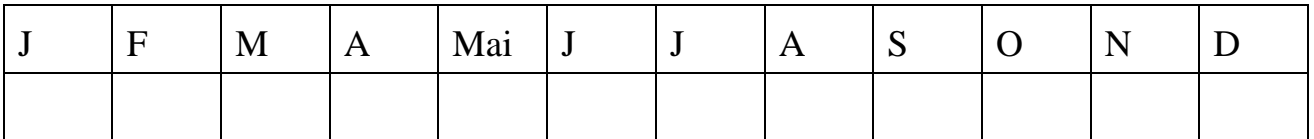

- 2. Lade die Messdaten des Gymnasium Ohmoor aus den Jahren 1998 2005 aus dem Internet: http://www.bautschweb.de/wetter/wett9805.xls
- 3. Speichere die Datei in deinem Home-Verzeichnis.
- 4. Erstelle mit einem Tabellenkalkulationsprogramm eine Tabelle, die für die Monate Januar bis Dezember des Jahres 2005 jeweils die Summe der gemessenen Niederschläge enthält.
- 5. Erstelle ein Balkendiagramm, das so ähnlich aussieht wie das Diagramm aus Potsdam. Vergleiche!

# **Fachlicher Hintergrund**

Zur Bearbeitung der Aufgabe 4 ist es nicht geschickt, die jeweils zu summierenden Zellen mit der Maus zu markieren, da es sich jeweils um fast 100 Zellen handelt und diese nicht auf eine Bildschirmseite passen. Es sollten daher Formeln mit relativen Zellbezügen eingegeben werden, z.B. für den Dezember: =SUMME(H8703:H8793)

### **Didaktische und methodische Hinweise**

Die Aufgabe 4 stellt die Schülerinnen und Schüler vor eine Reihe von Anforderungen, da die auszuwertende Tabelle weit über 8000 Zeilen enthält. Zur Lösung der Aufgabe sind die Zeilen 7700 – 8793 relevant. Es muss dringend davon abgeraten werden, die Schülerinnen und Schüler diese Aufgabe in Einzelarbeit bewältigen zu lassen. Um Frustrationen zu vermeiden, ist es sinnvoll, die Lernenden nach einer ersten Orientierung eine Strategie entwickeln zu lassen, um das Problem effizient zu lösen. Diese Strategie(n) sollten im Plenum besprochen werden.

Geschickt ist ein arbeitsteiliges Vorgehen, bei dem jeweils zwei Lernende die Adressen der zu summierenden Zellen für einen Monat aus der Tabelle auslesen. Anschließend können alle Arbeitsgruppen diese Daten in ihre eigene Tabelle eingeben und das geforderte Diagramm erzeugen.

Es bietet sich sowohl aus fachlichem Interesse als auch zur Übung im Umgang mit dem Tabellenkalkulationsprogramm an, die Schülerinnen und Schüler über den in der Aufgabenstellung geforderten Vergleich für das Jahr 2005 auch die vorangegangenen Jahre vergleichen zu lassen. Dabei sollte arbeitsteilig vorgegangen werden.

Fachliche Ziele:

- Ein Vorgehen planen, eine Strategie entwickeln
- relative Zellbezüge kennen lernen und verwenden
- eigenständige Orientierung innerhalb einer komplexen Software (hier Tabellenkalkulationsprogramm) unter Verwendung einer objektorientierten Sichtweise.

# **Lösungen**

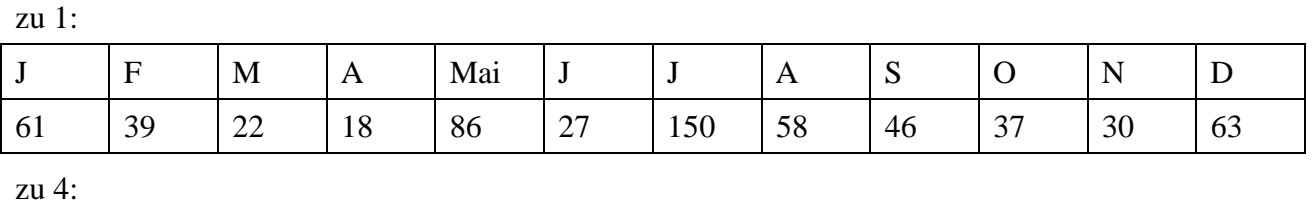

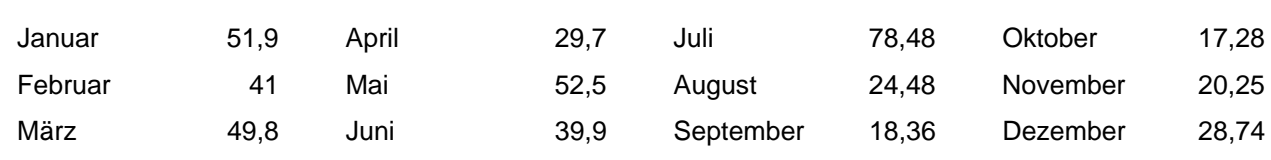

**Niederschlag (mm)**

#### zu 5:

Die Jahressummen der Niederschläge betragen für das Jahr 2005 in Potsdam 637 mm und in Hamburg (Gymnasium Ohmoor) 452,39 mm. Damit hat es in Potsdam im Jahre 2005 offensichtlich insgesamt mehr geregnet als in Hamburg, auch wenn dies in einigen Monaten (Februar, März, April) nicht der Fall war.

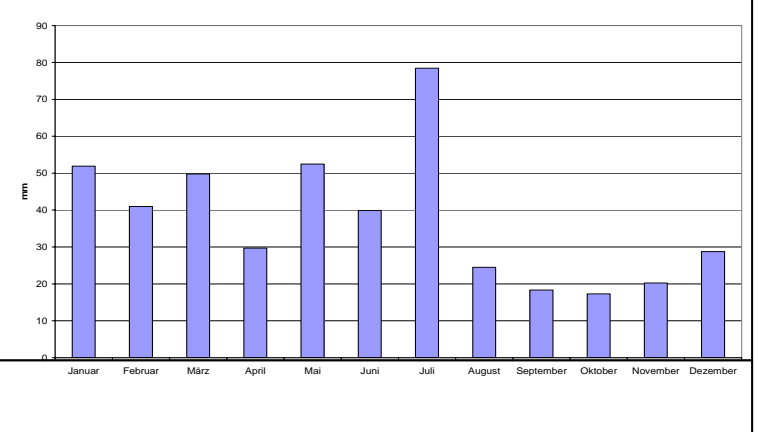

# **Wie sind Pflanzen an die Jahreszeiten angepasst?**

# **Name:** Datum:

Damit du herausfinden kannst, wie Bäume an die Jahreszeiten angepasst sind, wirst du während eines ganzen Schuljahres einen Baum beobachten.

# **1. Aufgabe**

- $\triangleright$  Suche dir einen Baum aus
	- o Es kann dein Lieblingsbaum sein.
	- o Er kann an deinem Schulweg oder in deinem Garten oder auf dem Schulhof stehen.

Deine Beobachtungen werden von dir festgehalten.

Dazu erhältst du ein Heft - dein "Baum-Heft".

# **2. Aufgabe**

¾ Du willst herausfinden, wie dein Baum an die Jahreszeiten angepasst ist. Überlege dir also, **was** du an deinem Baum beobachten möchtest.

*Tipps:* Wo steht der Baum?

Steht er allein oder zwischen anderen Bäumen?

Ist es ein Laubbaum oder ein Nadelbaum?

Wie hoch ist der Baum?

Welchen Umfang hat der Stamm?

Wie heißt der Baum?

Wie sieht der Baum zu Beginn der Beobachtung aus?

Wie verändert er sich im Laufe des Jahres?

Wie sieht der Boden um den Baum herum aus?

Wachsen dort Pflanzen?

Gibt es hier Veränderungen im Laufe des Jahres?

# **3. Aufgabe**

¾ Überlege dir, **wie** du deine Beobachtungen festhalten kannst. *Tipps:* Du kannst Texte schreiben, Zeichnungen anfertigen, fotografieren, malen...

# **4. Aufgabe**

- ¾ Beobachte deinen Baum mindestens einmal pro Monat, also insgesamt 12 Mal.
- ¾ Halte nach jedem Besuch deine Beobachtungen in deinem Baum-Heft fest. Es muss deutlich werden, wie dein Baum sich im Laufe des Jahres verändert.

# **Wie sind Tiere an die Jahreszeiten angepasst?**

# **Name: Datum:**

Damit ihr herausfinden könnt, wie heimische Tiere an die Jahreszeiten angepasst sind, ist es eure Aufgabe, Informationen über ein Tier zusammenzutragen und euren Mitschülern zu präsentieren.

### **Hinweise/Hilfen:**

- ¾ Überlegt euch, **welche** Informationen für eure Arbeit wichtig sind. *Tipps:* Aussehen, Nahrung, Verhalten ...
- ¾ Überlegt euch, **woher** ihr Informationen dazu bekommen könnt. *Tipps*: Bio-Buch, Internet, Bücherhalle, Naturschutzorganisation ...
- ¾ Macht euch Gedanken, **wie** ihr eure Ergebnisse präsentieren wollt. *Tipps:* Plakat, Computer-Präsentation, Vortrag mit Handout

# **Fachlicher Hintergrund**

Infolge der unterschiedlichen Bestrahlung der Erde bei ihrem Umlauf um die Sonne entstehen die Jahreszeiten. Mit den Jahreszeiten ändern sich die Lebensbedingungen für Pflanzen und Tiere. Welche Formen von Anpassung in unseren Breiten verwirklicht sind, darum soll es gehen.

# **Didaktische und methodische Hinweise**

Die Schülerinnen und Schüler werden sich mit für die Jahreszeit typischen Erscheinungsformen und Veränderungen von Pflanzen und Tieren auseinandersetzen. Sie erkennen, dass alle Lebewesen vom Klima abhängig und den jeweiligen klimatischen Verhältnissen angepasst sind. Damit wird auch – als Grundlegung für den nachfolgenden Rahmenplanbaustein – deutlich, dass es in der Verantwortung und im Interesse des Menschen liegt, diese klimatischen Bedingungen zu erhalten, die ja auch seine sind. Für die Unterrichtspraxis bietet es sich einmal an, jahreszeitbezogene Einzelphänomene zu behandeln, wie sie in Unterrichtswerken zu finden sind (Frühblüher, Samenverbreitung, Tierwanderungen, Wechsel- und Gleichwarme), zum anderen und vor allem geht es darum, die Schülerinnen und Schüler Langzeitbeobachtungen in der Natur machen zu lassen und unterschiedliche Rechercheformen (Internet, Fachliteratur) zur Grundlage von Wissenserwerb zu machen. Langzeitbeobachtung als biologische Arbeitsform lässt sich z. B. an Bäumen durchführen. Die Schülerinnen und Schüler lernen, ausdauernd und genau zu beobachten sowie systematische Aufzeichnungen zu erstellen und auszuwerten.

Das Arbeitsblatt ist für eigenständige Schülerarbeit konzipiert. Sollen die Beobachtungen im Klassenverband durchgeführt werden, suchen sich die Schülerinnen und Schüler Bäume in der Schulumgebung aus. Bei beiden Arbeitsformen ist es auch denkbar, bestimmte Bäume zuzuweisen, um sicherzustellen, dass möglichst viele heimische Arten vertreten sind.

Bei der Beschäftigung mit Tieren im Wechsel der Jahreszeiten ist Recherche als Arbeitsform sinnvoll. Die Schülerinnen und Schüler lernen, zielgerichtet in den verschiedenen Medien zu recherchieren und Ergebnisse in unterschiedlicher Form zu präsentieren.

Es ist sinnvoll, mindestens 10 Arten vorstellen zu lassen. Je nach Klassengröße ergibt sich so Partner- oder Gruppenarbeit.

# **Wie beeinflusst der Mensch das Wetter?**

# **Fachlicher Hindergrund**

Der Mensch beeinflusst durch unterschiedliche Aktivitäten das Wetter.

Dabei sind die Produkte, die bei der *Verbrennung* fossiler Energieträger und aus ihnen erzeugter Brennstoffe entstehen, entscheidend für die Bildung von *saurem Regen* und mitverantwortlich für den *Treibhauseffekt,* der für die Erderwärmung und somit für die aktuellen Klima- und Wetterveränderungen verantwortlich ist.

Bei den Verbrennungsprodukten handelt es sich um u. a. um Kohlenstoffdioxid, Schwefeldioxid und Stickoxide. Da der Mensch immer mehr Energie produziert und immer mehr Fahrzeuge betrieben werden, steigt der Anteil der Verbrennungsgase in der Atmosphäre an. Die Gase setzen sich in der Atmosphäre mit Wasser zu saurem Niederschlag um, dem *sauren Regen*. Dieser schädigt Gebäude, Böden und Gewässer und verursacht pro Jahr Kosten in Milliardenhöhe.

Die Verbrennungsprodukte absorbieren und reflektieren aber auch Teile der Sonnenstrahlung in der Atmosphäre, was zu ihrem Aufheizen, dem Treibhauseffekt, führt.

# **Didaktische und methodische Hinweise**

Durch die Auseinandersetzung mit dem Thema Wetter sollen die Schülerinnen und Schüler erfahren, dass jeder, und somit auch sie selbst, täglich etwas zum Klimaschutz beitragen können. Dabei sollen die Schülerinnen und Schüler auch erkennen, dass es einfache Maßnahmen sind, die in der Masse aber das Klima schützen können.

Neben Textarbeit zur Erarbeitung der Grundlagen des Themas und Gesprächen eignet sich auch eine Mind-map, die Gedanken der Schülerinnen und Schüler zu visualisieren. Wenn diese in entsprechender Größe im Unterrichtsraum aufgehängt wird, kann im Verlauf der Unterrichtseinheit immer wieder darauf zurückgegriffen werden. Anhand der gesammelten Schutzmaßnahmen kann das eigene Verhalten außerdem regelmäßig überprüft und evaluiert werden. Neue Ideen können auf der Mind-map ergänzt werden. Das Internet ist als Möglichkeit, sich über die Entwicklung des Weltklimas zu informieren, nicht zu unterschätzen.

# **Herstellung schwefliger Säure**

### **Name:** Datum:

### **Versuchsmaterial:**

Erlenmeyerkolben, Verbrennungslöffel mit Stopfen, Bunsenbrenner, Blechplatte, Schwefel, Wasser, Sauerstoff, Lackmuspapier, pH-Stäbchen, Lauge, Schutzbrille

#### **Sicherheitsbestimmungen:**

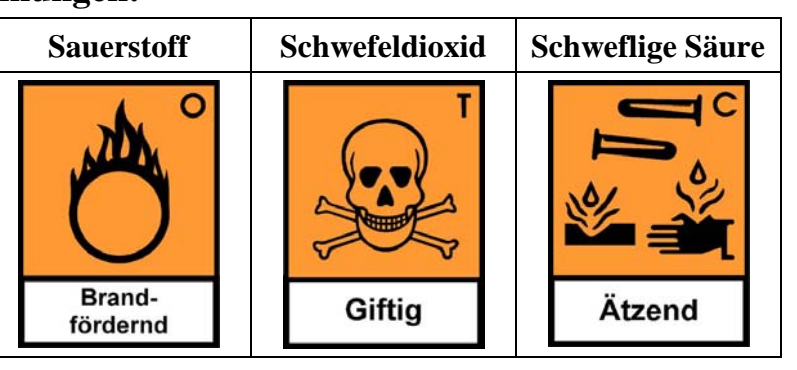

Der Sauerstoff darf nicht direkt in die Brennerflamme geleitet werden (Explosionsgefahr!).

Du musst den Versuch unter dem Abzug durchführen und eine Schutzbrille aufsetzen, da das entstehende Gas beim Atmen giftig ist und die Augen und Atmungsorgane reizt.

Schwefelreste kommen in das Sammelgefäß für feste Stoffe.

Die Flüssigkeit, die entsteht, ist ätzend. Du muss sie erst mit Lauge neutralisieren, bevor sie in den Ausguss gegeben werden kann. Prüfe die Lösung dafür mit einem pH-Stäbchen und gieße Lauge dazu, bis der pH-Wert bei 7 liegt.

# **Versuchsdurchführung**:

- 1. Baue die Blechplatte mit dem Bunsenbrenner unter dem Abzug auf.
- 2. Fülle den Erlenmeyerkolben ca. 1 cm hoch mit Leitungswasser.
- 3. Lasse dir von deinem Lehrer Sauerstoff in den Kolben füllen und decke den Erlenmeyerkolben ab.
- 4. Fülle Schwefelpulver in den Verbrennungslöffel.
- 5. Entzünde den Bunsenbrenner und halte den Verbrennungslöffel in die Flamme.
- 6. Stecke den entzündeten Schwefel mit dem Verbrennungslöffel in den Erlenmeyerkolben.
- 7. Schüttle nach dem Verbrennungsvorgang den Erlenmeyerkolben, bis sich die Dämpfe im Wasser gelöst haben.
- 8. Öffne den Erlenmeyerkolben und teste mit Lackmus und pH-Stäbchen.
- 9. Gib die Flüssigkeit nach dem Versuch in den Ausguss, wenn du sie mit Lauge neutralisiert hast. Schwefelreste kommen in den Abfall oder in den Sammelbehälter für feste Stoffe.

### **Bearbeite folgende Aufträge in deinem Heft:**

- Zeichne eine Versuchsskizze.
- Was kannst du beobachten? Beschreibe!
- Gib eine Versuchserklärung.

Seite

# **Didaktische und methodische Hinweise**

Um die Vorgänge, die in der Umwelt geschehen, wenn sich saurer Regen bildet, besser verstehen zu können, sollen die Schülerinnen und Schüler diesen im Labor selber herstellen und in einem weiterführenden Versuch die Wirkung auf Kresse erforschen. Dabei können sie ihren eigenen Fragen nachgehen und diese experimentell beantworten. Damit passieren die chemischen Vorgänge nicht irgendwo draußen, sondern direkt vor den Augen der Schülerinnen und Schüler, was Verständnis und Interesse erhöht. Um die Auswirkungen von sauerem Regen auf die Natur besser beurteilen zu können, können die Schülerinnen und Schüler auch in Büchern oder im Internet herausarbeiten, welche pH-Werte Fischlarven zum Gedeihen benötigen und sich, nachdem sie wissen, dass saurer Regen auf Gewässer einen Einfluss hat, dessen Folgen auf die Fauna überlegen. Diese Ergebnisse können auch auf ein Gewässer in der Nähe der Schule oder im Stadtteil übertragen werden und somit aufzeigen, dass saurer Regen ein Phänomen ist, das überall auf der Welt auftritt.

Als Erweiterung des Kresseversuches können die Schülerinnen und Schüler eine Versuchsreihe mit Schwefelsäure durchführen. Dabei werden Schwefelsäureverdünnungen angesetzt, die jeweils einem bestimmten pH-Wert entsprechen. Mit diesen Lösungen wird die Kresse begossen. So können die Versuchsergebnisse mit dem entsprechenden pH-Wert in Zusammenhang gebracht werden.

### **Zusätzliche Sicherheitsbestimmungen für die Lehrkraft:**

Bitte für alle verwendeten Chemikalien die entsprechenden Sicherheitshinweise auf der Verpackung und in der Literatur genannten Hinweise zur Entsorgung beachten.

Die Sauerstoffflasche muss gegen Umfallen gesichert werden.

Der Sauerstoff darf nicht in offene Flammen kommen.

Der Versuch muss unter dem Abzug durchgeführt werden, da giftiges Schwefeldioxid entsteht!

# **Lösungen**

### **Versuchsergebnisse/ Versuchsbeobachtungen:**

Der Schwefel verbrennt nach dem Entzünden mit blauer Flamme. In reinem Sauerstoff verbrennt der Schwefel mit hellblauer Flamme. Im Erlenmeyerkolben entstehen weiße Gase, die nach dem Schütteln nicht mehr vorhanden sind.

Der Stopfen lässt sich schwer lösen und man kann ein Floppen hören, wenn er gelockert wird. Das blaue Lackmuspapier färbt sich rot. Das pH-Stäbchen zeigt einen pH-Wert an, der kleiner als 7 ist.

### **Versuchserklärung:**

Der Schwefel verbrennt in reinem Sauerstoff zu Schwefeldioxid. Da das Gas gut in Wasser löslich ist, verbindet es sich durch das Schütteln des Erlenmeyerkolbens mit dem Wasser zu schwefliger Säure. Durch das Lösen des Gases entsteht ein Unterdruck, so dass man beim Öffnen ein Floppen hört.

Die entstandene Säure färbt das Lackmuspapier rot. Das pH-Stäbchen zeigt an, dass eine schwache Säure entstanden ist.

Formeln:  $S + O_2 \rightarrow SO_2$  und  $SO_2 + H_2O \rightarrow H_2SO_3$ 

# **Wie wirkt sich Säure auf Pflanzen aus?**

# **Name:** Datum:

# **Versuchsmaterial:**

Kressesamen, Watte, 4 Petrischalen, Schweflige Säure aus dem Versuch "Herstellung von Schwefliger Säure", 2 Sprühflaschen, Wasser, Schutzbrille

#### **Sicherheitsbestimmungen:**

Schweflige Säure: Kennbuchstaben C: ätzend

Die schweflige Säure ist ätzend. Du musst eine Schutzbrille aufsetzen und sie erst mit Lauge neutralisieren, bevor du sie in den Ausguss gibst. Prüfe die Lösung dafür mit einem pH-Stäbchen und gieße Lauge dazu, bis der pH-Wert bei 7 liegt. Die Watte mit der Kresse kannst du in den Hausmüll geben.

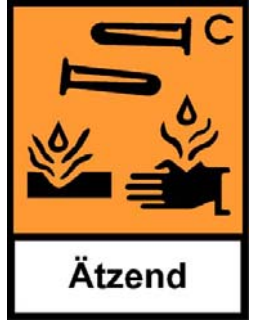

# **Versuchsdurchführung:**

- 1. Lege Watte auf die Petrischale und lege ca. 30 Kressesamen darauf.
- 2. Besprühe zwei Petrischalen mit Wasser und stelle sie an einen hellen Ort.
- 3. Besprühe zwei Petrischalen mit der schwefligen Säure und stelle sie an einen hellen Ort.
- 4. Besprühe die Kresse jeden Tag mit der entsprechenden Flüssigkeit und schreibe deine Beobachtungen auf.

### **Messwerte:**

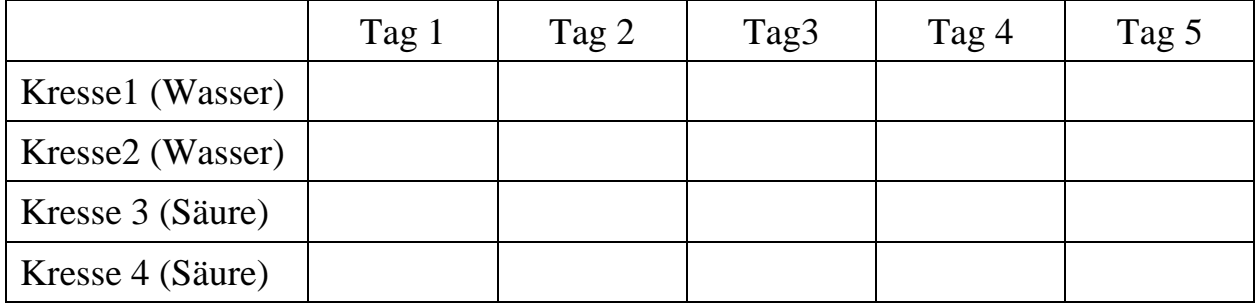

**Versuchsergebnisse/Versuchsbeobachtungen:** 

# **Versuchserklärung:**

### **Zusätzliche Sicherheitsbestimmungen für die Lehrkraft:**

Bitte für alle verwendeten Chemikalien die entsprechenden Sicherheitshinweise auf der Verpackung und in der Literatur genannten Hinweise zur Entsorgung beachten. Reste der Lösung müssen fachgerecht entsorgt werden.

# **Lösungen**

### **Versuchsergebnisse/ Versuchsbeobachtungen:**

Das Besprühen der Kresse mit Säure kann das Wachstum beeinflussen oder ganz verhindern. Es können Verfärbung an der Kresse beobachtet werden. Außerdem kann es sein, dass das Keimen der Samen ganz verhindert wird.

### **Versuchserklärung:**

Das Besprühen der Säure beeinflusst das Wachstum der Kresse.

### **Fragestellung**

#### **Name:** Datum:

# **Versuchsmaterial**:

Eisenwolle, Waage, Gasbrenner, Eisenzange, Schutzbrille

### **Versuchsskizze:**

### **Sicherheitsbestimmungen:**

Die Eisenwolle kannst du nach dem Erhitzen in den Hausmüll geben.

Setze eine Schutzbrille auf, da es passieren kann, dass Eisenfünkchen sprühen.

### **Versuchsdurchführung:**

- 1. Zupfe ein Stück Eisenwolle aus dem Paket und wiege sie aus. Schreibe das Gewicht auf. Schreibe auch auf, wie die Eisenwolle aussieht.
- 2. Halte die Eisenwolle mit einer Eisenzange in die Flamme des Bunsenbrenners. Drehe die Eisenwolle dabei so, dass die Flamme überall hinkommt.
- 3. Wiege die Eisenwolle nach dem Abkühlen erneut. Schreibe das Gewicht auf. Schreibe auch auf, wie die Eisenwolle aussieht.

#### **Messwerte:**

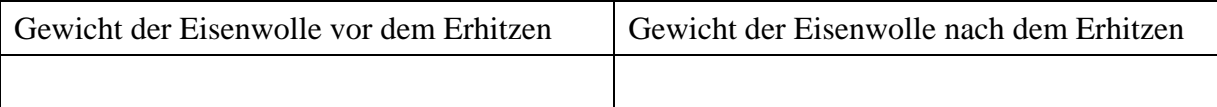

### **Versuchsergebnisse/Versuchsbeobachtungen:**

### **Versuchserklärung:**

# **Didaktische und methodische Hinweise**

Durch die Experimente sollen die Schülerinnen und Schüler erfahren, dass sich Stoffe durch Erhitzen ändern. Das eigene Experimentieren ermöglicht den einfacheren Zugang zu dem Thema und ermöglicht es den Schülern, eigene Fragen zu stellen und zu beantworten. Die Versuche können sowohl in Partner-, als auch Gruppenarbeit durchgeführt werden.

Als Erweiterung können auch andere Metalle erhitzt werden. So eignet sich der sogenannte "Kupferbriefversuch" mit Kupfer oder das Verbrennen von Magnesium (Achtung: sehr helle Flamme, nicht in diese gucken, Experiment nur als Lehrerexperiment durchzuführen). Außerdem können Nichtmetalle, z. B. Holz verbrannt werden, was zu dem interessanten Ergebnis der Gewichtsabnahme führt. Durch diese Erweiterungen werden die Schülerinnen und Schüler feststellen, dass sich verschiedene Metalle und Nichtmetalle anders verhalten. Außerdem kann als Erweiterung der sogenannte "Thermitversuch" besprochen und durchgeführt werden und damit der Begriff Redoxreaktion eingeführt werden.

### **Zusätzliche Sicherheitsbestimmungen für die Lehrkraft:**

Die verbrannte Eisenwolle kann in den Hausmüll gegeben werden.

# **Lösungen**

### **Versuchsergebnisse/ Versuchsbeobachtungen:**

Die Eisenwolle glüht beim Erhitzen. Das Gewicht verändert sich, die Eisenwolle sollte schwerer werden. Gewichtsunterschiede können auftreten, weil es zu Funkenflug und daher zum Verlust von Eisenwolle kommen kann. Die Eisenwolle sieht nach dem Erhitzen anders aus. Vor dem Erhitzen ist sie weich und grau, nach dem Erhitzen ist sie hart, dunkelgrau und bröselig. Gewichtsunterschiede können auftreten, weil es zu Funkenflug und daher zum Verlust von Eisenwolle kommen kann.

### **Versuchserklärung:**

Das Eisen reagiert mit dem Sauerstoff der Luft zu Eisenoxid. Dieses hat andere Eigenschaften als Eisen und sieht daher anders aus. Somit ist ein neuer Stoff mit neuen Eigenschaften entstanden. Die Gewichtszunahme lässt sich durch die Reaktion mit dem Luftsauerstoff erklären, der sich mit dem Eisen verbunden hat und nun mitgewogen wird.

# **Literatur**

Für Treibhauseffekt: Praxis Geographie, Klimawandel, Westermann, Mai 2005 Richtlinien zur Sicherheit im naturwissenschaftlichen Unterricht, Amt für Schule, Mai 1995

# **Wie könnte das Klima der Erde in der Zukunft aussehen?**

### **Name:** Datum:

Hamburger Abendblatt, 3. Februar 2007

DIE PROGNOSE: IMMER SCHNELLER IMMER WÄRMER

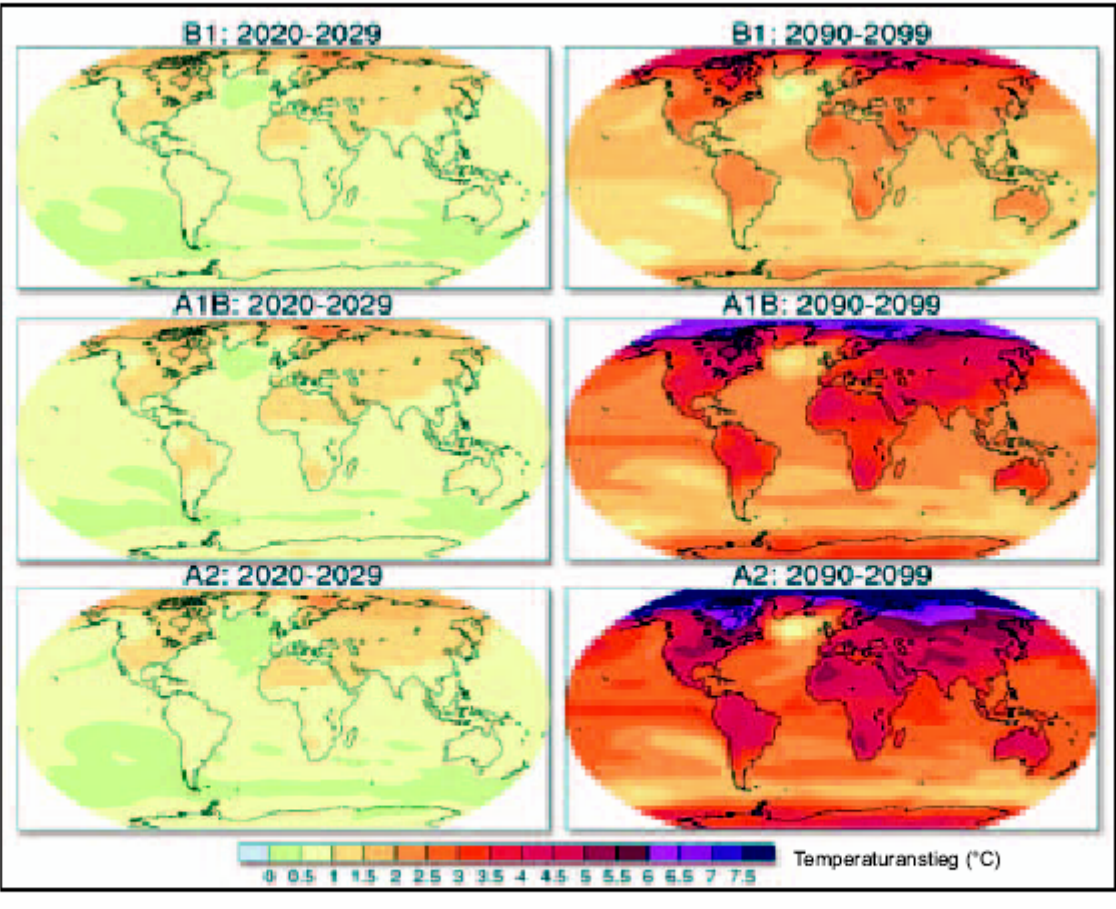

Die Erde wird wärmer, das zeigen übereinstimmend diese drei Computerszenarien. Das oberste (B1) beschreibt eine Welt, in der das Bevölkerungswachstum Mitte des Jahrhunderts seine Spitze erreicht hat und<br>viel für den Klimaschutz getan wird.

Das zweite (A1B) geht von derselben<br>Bevölkerungsentwicklung aus und rechnet mit einem ausgeglichenen Einsatz fossiler und regenerativer Energien. Dagegen wächst die Bevölkerung bei der unteren Projektion (A2) kontinuierlich weiter, und es wird we-

niger Klimaschutz betrieben. In den Jahren 2020 bis 2029 sind die Unterschiede beim Temperaturanstieg zwischen den Szenarien noch gering, weil das Klimasystem träge reagiert. Zum Ende des Jahrhunderts werden sie jedoch deutlich sichtbar. (hi)

# Aufgaben:

1. Notiere die Annahmen, die den Computersimulationen zu Grunde liegen:

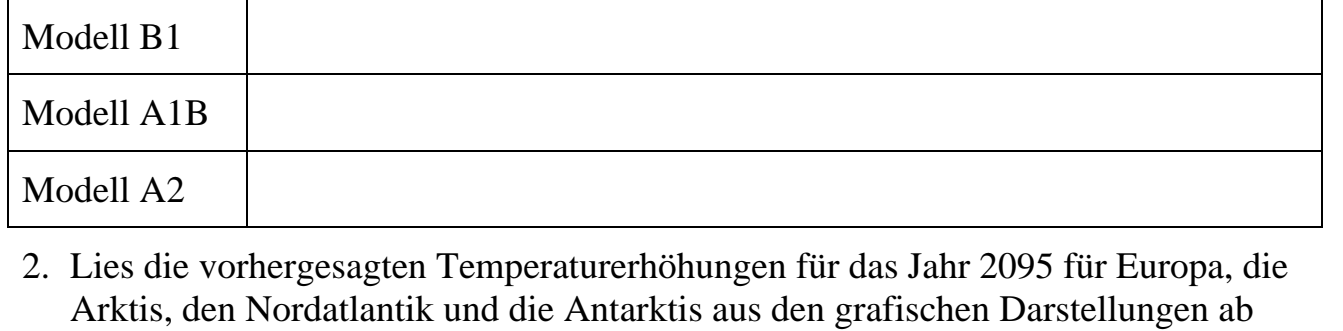

und trage diese übersichtlich in eine selbst erstellte Tabelle ein.

# **Fachlicher Hintergrund**

In der offensichtlich nicht flächentreuen Projektion der Erdkugel muss die Arktis, also das Nordpolarmeer als oberer Streifen in den Darstellungen identifiziert werden, ebenso die Antarktis als unterer Streifen.

In den Karten wurden Flächen gleicher Temperaturerhöhung mit derselben Farbe eingefärbt. Zum "Lesen" der Karte muss die als Farbe kodierte Information über die erwartete Temperaturerhöhung mit Hilfe der Skala am unteren Rand der Abbildung interpretiert werden.

Aus informatischer Sicht ist diese Aufgabenstellung den Bereichen "Darstellung und Interpretation von Daten und Information" und "Simulation" zuzuordnen.

# **Didaktische und methodische Hinweise**

Ziele:

- Information aus Text und Grafik entnehmen,
- eine Darstellungsform für die Zuordnung einer Klimagröße zu Orten auf der Erdkugel kennen lernen und Daten aus dieser Darstellung entnehmen,
- erkennen, dass Computersimulationen Modellannahmen zugrunde liegen.

Die Aufgaben könnten nach der Tandemmethode bearbeitet werden: zunächst Einzelarbeit, anschließend Partnerarbeit, schließlich Austausch in Vierergruppen, danach Schülerpräsentationen mit Auswahl durch Losen.

Es bietet sich an, in einer abschließenden Plenumsphase die Folgen zu erörtern, die eine Temperaturerhöhung in der Arktis und Antarktis hat (Abschmelzen des Eises führt zu gravierendem Anstieg des Meeresspiegels).

# **Lösungen**

zu 1:

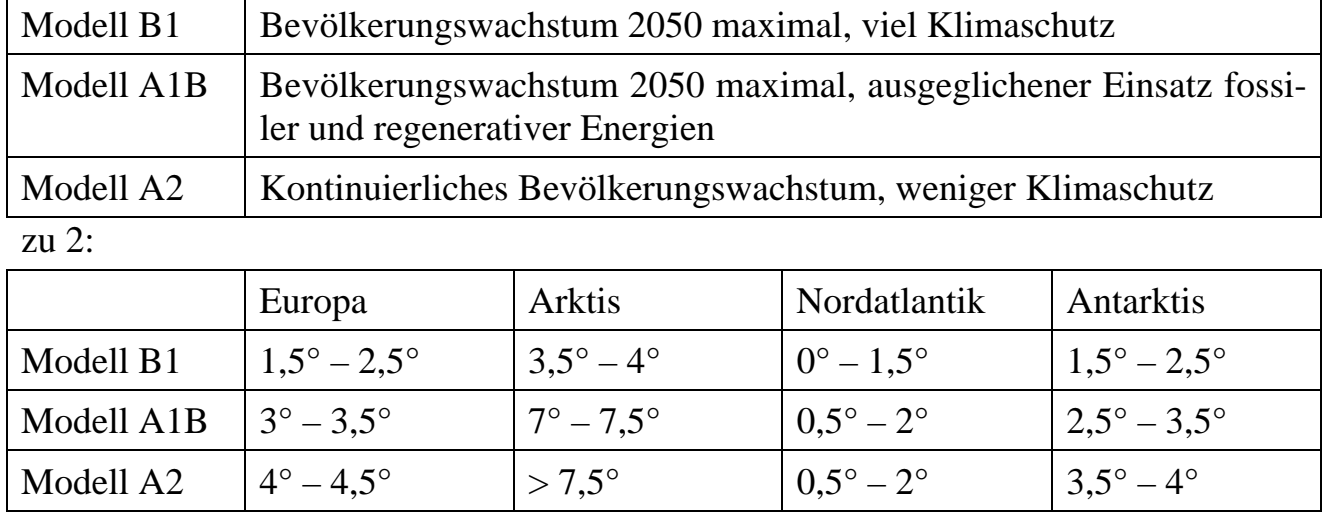

# **Literatur**

Hamburger Abendblatt vom 3. Februar 2007

### **Was kann man gegen die Erderwärmung tun?**

#### **Name:** Datum:

Hamburger Abendblatt, 3. Februar 2007, http://www.abendblatt.de/

**UNO-BERICHT** HITZEWELLEN, DÜRREN UND ÜBERFLUTUNGEN

# Weltklimarat schlägt Alarm: "Wir haben keine Zeit mehr'

Katastrophe ist menschengemacht. Politiker rufen zum Handeln auf.

#### Paris AP/pum

Der gestern in Paris vorgestellte Befund des Weltklimarates IPCC ist schockierend: Die Erderwärmung wird sich beschleunigen, nach dem<br>schlimmsten Szenario könnte es Ende des Jahrhunderts sogar 6,4 Grad wärmer sein als heute. Es drohen Hitzewellen und Dürrekatastrophen. Das Abschmelzen des Polareises lässt den Meeresspiegel steiden, Küstengebieten droht die<br>Uberflutung. Sogar bei einem Emissionsstopp sofortigen

des Treibhausgases CO2 würde sich der Klimawandel fortsetzen, schreiben die Uno-Forscher. Der Bericht beende die zähe Debatte, ob der Mensch für den Klimawandel verantwortlich ist, sagte der Chef des Uno-Umweltprogramms, Achim Steiner. "Wir haben dadurch schon zehn Jahre verloren, jetzt muss<br>endlich gehandelt werden."

Er sieht ermutigende Zeichen: Nachdem US-Präsident George W. Bush Anfang des Jahres die Erderwärmung erstmals als ernst zu nehmende Bedrohung erkannte, haben sich führende Unternehmer auf dem Weltwirtschaftsforum in Davos zur Emissionsreduzierung bekannt. Die EU-Kommission hat eine Energiestrategie vorgeschla-Energiestrategie vorgeschia-<br>gen, die weit über das Kyoto-<br>Protokoll hinausgeht.  $_{\cdot}$ Die

**Bundesregierung** 

spielt durch den EU-und G-8-Vorsitz gerade eine herausgehobene Rolle. Bundeskanzlerin Angela Merkel hat enorme Möglichkeiten", sagt Steiner.<br>Und eine enorme Verantwortung. Entscheidend für eine<br>globale Klimapolitik sei, ob aufsteigende Industriestaaten wie Indien und China mitzögen. "Diese Länder warten<br>auf ein Signal des Westens", sagte Steiner. Dass sich die<br>Weltwirtschaft ohne drastische Probleme umstellen könne, habe die erfolgreiche Anpassung an die Explosion des

Ölpreises gezeigt.<br>Als Reaktion auf den Bericht kündigte die Bundesregierung ein millionenschweres Aktionsprogramm an. Es res Aktionsprogramm an. Es<br>soll mit 255 Millionen Euro<br>ausgestattet sein, so Forschungsministerin Annette Umweltminister Schavan. Sigmar Gabriel forderte eine

rasche Einigung über die Klimaschutzpolitik in der EU und ein neues Ziel zur Verminderung der klimaschädlichen Teibhausgase um weltweit<br>30 Prozent bis 2020.

"Der Bericht bestätigt unsere Entscheidung, dem Klimaschutz höchste Priorität einzuräumen", sagte Hamburgs Erster Bürgermeister<br>Ole von Beust (CDU). "Wir haben keine Zeit mehr zu verlieren. Deshalb sind wir bereits an die Arbeit gegangen und werden in Kürze erste wichtige Schritte vorstellen.

Allerdings lässt sich der<br>Treibhauseffekt auch mit den stärksten Anstrengungen<br>nicht sofort bremsen. Sollte es gelingen, die  $CO<sub>2</sub>$ -Konzentradie Temperatur im folgenden Jahrhundert um weitere 0.5 Prozent steigen, so der IPCC-Bericht. Kommentar S. 2. S. 3

#### Aufgaben:

- 1. Lies den obigen Artikel aus dem Hamburger Abendblatt.
- 2. Beschreibe die Folgen einer Erwärmung um über 6 Grad bis zum Ende unseres Jahrhunderts.
- 3. Nenne Maßnahmen, die ergriffen werden müssten, um die Erwärmung der Erde zu verringern.
- 4. Beschreibe, was Du selbst tun kannst, um einen kleinen Beitrag zu leisten.
- 5. Berechne die durchschnittlich pro Jahr erforderliche Reduktion von Treibhausgasen, damit die Forderung von Umweltminister Gabriel erfüllt werden kann.

# **Didaktische und methodische Hinweise**

Ziele:

- Förderung der Lesekompetenz,
- Förderung des Denkens in Zusammenhängen, vernetztes Denken,
- Förderung der mathematischen Kompetenz, hier: Berechnung der Änderungsrate,
- Förderung des Umweltbewusstseins, Motivation zur Verhaltensänderung.

Die Aufgaben könnten nach der Tandemmethode bearbeitet werden: zunächst Einzelarbeit, anschließend Partnerarbeit, schließlich Austausch in Vierergruppen, danach Schülerpräsentationen mit Auswahl durch Losen.

Es bietet sich an, in einer abschließenden Plenumsphase insbesondere auf die Aufgabe 4 einzugehen.

# **Lösungen**

zu  $2$ :

Aus dem Text ist zu entnehmen: Hitzewellen, Dürrekatastrophen, Abschmelzen des Polareises, Anstieg des Meeresspiegels, Überflutungen in Küstengebieten.

zu  $3$ <sup>.</sup>

Aus dem Text: Reduktion des Ausstoßes von Treibhausgasen: Stabilisierung der CO2-Konzentration in der Atmosphäre. Aus den Erkenntnissen des Arbeitsblattes mit den Simulationsergebnissen: Stabilisierung des Bevölkerungswachstums.

zu 4:

Die Schüler könnten beispielsweise nennen:

- mehr mit öffentlichen Verkehrsmitteln fahren
- Heizung sparen durch Reduktion der Raumtemperatur
- keine Fenster permanent halb offen stehen lassen, sinnvoll lüften
- Müll trennen
- keine Aluminiumfolie verwenden (Herstellung sehr energieintensiv)

zu 5:

Bezogen auf den Wert im Jahre 2007 muss jährlich um 2,3 % reduziert werden.

# **Literatur**

Hamburger Abendblatt vom 3. Februar 2007